## Step 1: Turn on alarm detection function

Access camera's setting, select "Alarm settings", here you can tweak alarm settings.

- Receive alarm prompt: turn on it, users can receive instant push notification once an alarm occurs.
- Alarm push account: delete Yoosee account's ID to let camera stop sending push notification to Yoosee accounts.
- Alarm email: config your own email smtp, receiving emails (with snapshot) when an alarm occurs.
- Buzzer: alarm siren time length
- Motion detection: enable/disable the video based motion detection, sensitivity is adjustable.

## The setting example:

| Receive alarm prompt |           |  |
|----------------------|-----------|--|
| Alarm push account   | 2 >       |  |
| Alarm email          | Unbound > |  |
| Buzzer               | off $>$   |  |
| Motion detection     | Low->High |  |

2 Yoosee accounts can receive alarm push notification, the camera's siren/speaker will not make warning sound when an alarm is triggered, video motion detection function is on.

Tap "Alarm email", you can bind an email account to let the camera send emails. Please note the camera will not read your email contents, it's only use your email SMTP connection to send email. Making sure your email account can allow app to use the SMTP connection.

| ●●●●○中国移动 夺   10:10 AM    ⑥ |  |  |  |  |  |  |
|-----------------------------|--|--|--|--|--|--|
| < Email setting             |  |  |  |  |  |  |
|                             |  |  |  |  |  |  |
| YAHOO!                      |  |  |  |  |  |  |
| Gmail                       |  |  |  |  |  |  |
| Hotmail                     |  |  |  |  |  |  |
| 163 网络免费邮<br>mail.153.com   |  |  |  |  |  |  |
| sina 新浪邮箱                   |  |  |  |  |  |  |
| Other email addresses       |  |  |  |  |  |  |
|                             |  |  |  |  |  |  |
|                             |  |  |  |  |  |  |
|                             |  |  |  |  |  |  |
|                             |  |  |  |  |  |  |

No matter you are using gmail or yahoo mail, I highly recommend you to tap "Other email addresses", because you can manually config the SMTP connection.

Outlook.com / Hotmail SMTP settings:

- Server name: smtp-mail.outlook.com
- Port: 587
- Encryption method: STARTTLS

| ●●○○○ 中国移动                                                                                                    | <b>奈 9:53</b> A   | M 6004         | 12% 🛄 🕂      |
|----------------------------------------------------------------------------------------------------|-------------------|----------------|--------------|
| < Bin                                                                                                    | id an email       | l address      | Save         |
| Addressee                                                                                                    | indusper          |                |              |
|                                                                                                    |                   |                |              |
| Sender                                                                                                    | berne-pper        | 10135erfang    | poom         |
| Password                                                                                                    |                   |                |              |
| SMTP<br>address                                                                                                 | smtp-mail.c       | outlook.com    |              |
| Port                                                                                                    | 587               |                | >            |
| Encryption scheme                                                                                               | TLS encryp        | tion           |              |
| SCHEITIE                                                                                                    |                   |                |              |
|                                                                                                    |                   |                |              |
|                                                                                                    |                   |                |              |
|                                                                                                    |                   |                |              |
|                                                                                                    |                   |                |              |
|                                                                                                    |                   |                |              |
|                                                                                                    |                   |                |              |
|                                                                                                    | (42) in T         |                | 142.75       |
| ← → C                                                                                                    |                   | https://outloo |              |
| in the second second second second second second second second second second second second second second second | quick access, pla |                | iarks here o |
| Ου                                                                                                    | utlook M          | ail            |              |
| Search Mail a                                                                                                   | and People        | ₽ ⊕            | New   🗸      |
| ∧ Folders                                                                                                    |                   | A              | ttentio      |
| Inbox                                                                                                    | × 581             | 8              |              |
| Jun <mark>k</mark> E                                                                                            | Email 10          | 7              | PC           |
| Drafts                                                                                                    | 5                 | 2              | You          |

Yahoo Mail SMTP settings:

- Server smtp.mail.yahoo.com
- Port 465 or 587
- Requires SSL Yes
- Requires TLS Yes (if available)
- Requires authentication Yes

Gmail SMTP settings:

- If you connect using SSL or TLS, you can send mail to anyone with smtp.gmail.com.
- Note: Before you start the configuration, make sure that Less secure apps is enabled for the desired account.
- Connect to smtp.gmail.com on port 465, if you're using SSL. (Connect on port 587 if you're using TLS.)
- Sign in with a Google username and password for authentication to connect with SSL or TLS.
- Ensure that the username you use has cleared the CAPTCHA word verification test that appears when you first sign in.
- Ensure that the account has a secure password.

| ●●●●●中国移动         | ବି 11:54 AM         | େ ଡ ୭ 💷)        |
|-------------------|---------------------|-----------------|
| < Bind            | d an email addr     | <b>ESS</b> Save |
| Addressee         | vitaranariyaana     | @gmail.com      |
| Sender            | value security came | @gmail.com      |
| Password          |                     |                 |
| SMTP<br>address   | smtp.gmail.com      |                 |
| Port              | 587                 | >               |
| Encryption scheme | TLS encryption      |                 |
|                   |                     |                 |

## Allow less secure apps: ON

Some apps and devices use less secure sign-in technology, which could leave your account vulnerable. You can turn off access for these apps (which we recommend) or choose to use them despite the risks.

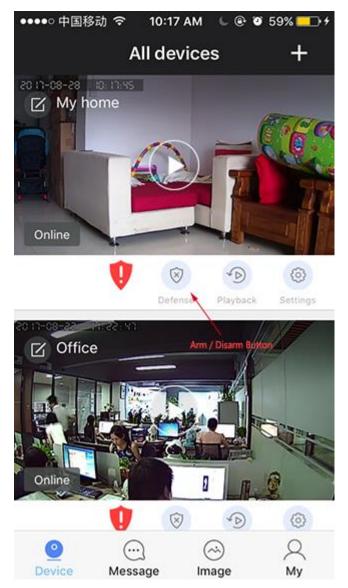

The camera is in arm status / alarm detection is working:

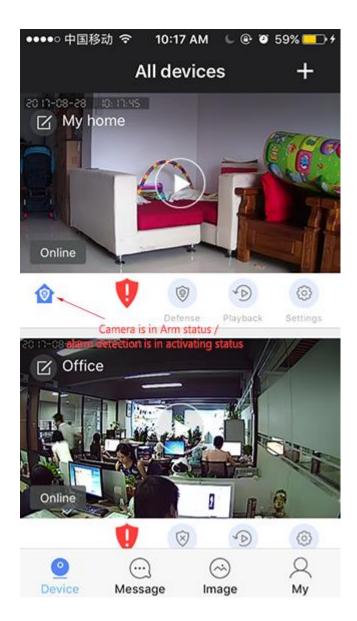